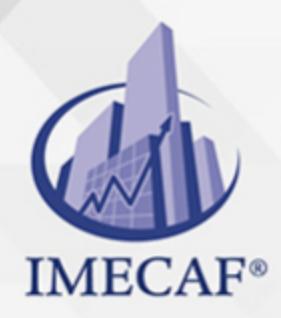

#### **COMPUTACIÓN**

### **OBJETIVO**

Los participantes de este curso podrán administrar mejor su tiempo a través del uso de las funciones avanzadas de Outlook, logrando con ello mejores resultados en su organización personal. Conocerán aspectos avanzados del manejo de correos, contactos y citas. Asimismo, podrán manejar reuniones con terceros de una forma fácil y muy práctica.

## DIRIGIDO A

Este curso de Outlook va dirigido a funcionarios de cualquier nivel de las áreas de administración, auditoria, finanzas, tesorería, recursos humanos, ventas, marketing, etc, así como para asistentes, recepcionistas o secretarias que necesitan continuamente revisar su correo y administrar reuniones y citas de trabajo.

### BENEFICIOS

Los beneficios que obtendrá con este curso de Outlook son:

- Podrá utilizar herramientas avanzadas del correo para retrasar un correo o utilizar el cifrado.
- Por otro lado, podrá procesar los correos con la aplicación de reglas.
- Aprenderá a manejar de forma avanzada los contactos, como crear una carpeta de búsqueda de contactos.
- Podrá manejar reuniones con terceros, modificando, retrasando los tiempos, invitando a nuevos contactos, etc.
- A través del manejo del calendario, podrá programar citas periódicas, ver múltiples calendarios, agregar días no laborales, cambiar zonas horarias, entre muchos otros.
- Crear tareas a través de un correo, responder a una tarea asignada, convertir una tarea en privada, etc.

Tel. 55 1085 1515 / 800 236 0800

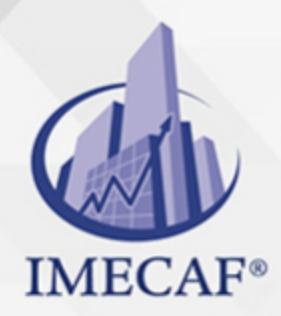

COMPUTACIÓN

## **FECHAS**

**Del 24 de Agosto del 2024 al 31 de Agosto del 2024**, Sábado de 8 a 13 hrs.

**Del 23 de Septiembre del 2024 al 25 de Septiembre del 2024**, Lunes a miércoles de 18 a 21:30 hrs.

**Del 26 de Octubre del 2024 al 02 de Noviembre del 2024**, Sábado de 8 a 13 hrs.

**Del 07 de Diciembre del 2024 al 14 de Diciembre del 2024**, Sábado de 8 a 13 hrs.

## **TEMARIO**

### I. **ELEMENTOS ESENCIALES DEL CORREO ELECTRÓNICO**

- Elementos de la interfaz gráfica de Outlook
- Partes de la pantalla
- Carpetas de Outlook
- Otros elementos de Outlook
- Conceptos básicos
- Requerimientos de sistema Outlook
- Iniciar Outlook
- Dar de alta cuentas en Outlook
- Alta de una cuenta de Exchange
- Alta de una cuenta de correo POP (Yahoo)
- Trabajar sin conexión
- La Ayuda de Outlook
- Manejo básico de mensajes
- Escribir y enviar un mensaje de correo
- Abrir un mensaje de correo

Tel. 55 1085 1515 / 800 236 0800

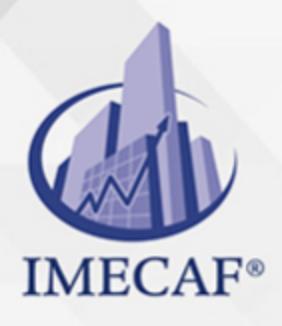

### COMPUTACIÓN

- Responder a un mensaje
- o Reenviar un mensaje
- Vista previa automática de un mensaje
- Personalizar el Panel de lectura
- Imprimir un mensaje
- Eliminar un mensaje
- Recuperar un mensaje eliminado
- Eliminar un mensaje permanentemente
- Adjuntar un archivo a un mensaje de correo
- Vista preliminar de un archivo adjunto
- Ficha contextual Datos adjuntos
- Opciones de entrega
- Importancia
- Solicitar confirmaciones
- Utilizar botones de voto
- o Retrasar la entrega de un mensaje
- Revisión
- Ortografía y gramática
- Sinónimos
- Configuración de edición para los mensajes
- o Diseño de fondo y fuentes
- Crear una firma

#### II. **ADMINISTRACION DE LOS MENSAJES**

- Organización de mensajes
- Buscar un mensaje
- Carpetas de búsqueda
- Correo electrónico no deseado
- $\circ$  Reglas y alertas
- Respuestas automáticas (antes Asistente para fuera de oficina)
- Pasos rápidos
- $\circ$  Cambiar vistas

info@imecaf.com

Tel. 55 1085 1515 / 800 236 0800

www.imecaf.com

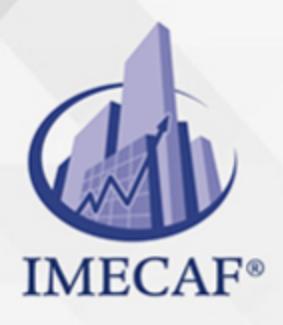

## **COMPUTACIÓN**

- Marcar un mensaje para seguimiento
- Borrar marca de un mensaje para seguimiento
- Marcar un mensaje para seguimiento con aviso
- Marcar un mensaje como No leído
- Formato condicional
- o Protección contra virus
- Bloqueo de archivos adjuntos
- Vista protegida
- Abrir un archivo manualmente en vista protegida
- o Salir de la Vista protegida
- Ver o modificar la configuración de la Vista protegida en el Centro de confianza
- Vista previa
- Limpieza del buzón
- Autoarchivar
- Crear una carpeta
- Mover mensajes a una carpeta
- Copiar mensajes a una carpeta
- Eliminar una carpeta
- Crear un respaldo de su información de Outlook
- o Crear un archivo PST
- Copiar contactos y citas al PST
- Abrir y cerrar un PST
- Ver el tamaño de un PST
- Quitar la propiedad Solo lectura a un archivo
- Exportar a un archivo PST
- Eliminar un PST

#### III. **MANEJO DE LOS CONTACTOS**

- Agregar un contacto
- o Crear un contacto a partir de un correo entrante
- Editar un contacto
- Crear una carpeta secundaria de Contactos

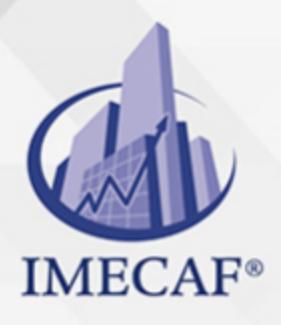

### COMPUTACIÓN

- Importar contactos almacenados en un archivo de Excel
- o Crear un grupo de contactos
- Asignar una categoría a un contacto
- Agregar una nueva categoría
- Ordenar contactos
- Buscar un contacto
- o Reenviar un contacto por correo electrónico
- Guardar un contacto recibido en los Contactos
- Eliminar un contacto
- Agregar un documento, imagen o mensaje a un contacto
- Crear una tarjeta de presentación
- Enviar la tarjeta de presentación en sus correos salientes
- o Imprimir los Contactos
- Exportar e importar los contactos a Excel
- Panel de personas (Outlook Social Connector)
- Desactivar el Panel de personas
- Desinstalación del Outlook Social Connector

#### IV. **MANEJO DEL CALENDARIO**

- Navegar por la fechas del Calendario
- Vista calendario
- Programar una cita
- o Crear una cita repetitiva
- o Editar una cita repetitiva
- Asignar una categoría a una cita existente
- Crear una cita a partir de un correo entrante
- Marcar una cita como privada
- $\circ$  Eliminar una cita / cita repetitiva
- o Programar un evento
- Programar una reunión
- Programar una reunión periódica
- Marcar una reunión como privada

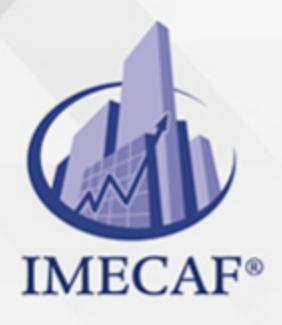

### COMPUTACIÓN

- Responder a una solicitud de reunión
- Proponer una nueva fecha de reunión
- o Seguimiento de Reuniones
- Actualizar una solicitud de reunión
- Cambiar una repetición de una reunión repetitiva
- Cancelar una reunión
- Crear un grupo de calendario
- Crear una reunión para el calendario de grupo
- Eliminar un grupo de calendarios
- Imprimir el calendario

#### V. **TAREAS, DIARIO Y NOTAS**

- Crear una Tarea
- o Crear una tarea de un mensaje entrante
- Crear una tarea de una cita
- Marcar una tarea como privada
- Actualizar una tarea
- Asignar una tarea
- Responder a una tarea delegada
- Crear y editar una Nota
- Mostrar una nota en el escritorio
- Cambiar el color tamaño y la fuente de una nota
- Activación y acceso al Diario
- Entradas manuales del Diario

#### VI. **SERVICIOS DE COLABORACIÓN**

- Publicar un Calendario en Internet
- Quitar del servidor
- Compartir un calendario
- Abrir un calendario compartido
- Dejar de compartir un calendario
- Otorgar permisos de su calendario

### COMPUTACIÓN

## POLÍTICAS DE PAGO

" Precios esmos Mexican Exscepto casos que se indique en otra moneda de manera expresa "LIQUIDACIÓN TOAALica previa al inicio del evento " DESCUENTO POR PRONTADPIA & Oiquidando el total de la inversión hasta 5 días hábiles previos al evento " POLÍTICAS DE PRECIOS Y DESSUÇ eLLES DE TROGÉ r minos y condiciones de IMECAF " FINANCIAMIENTO aplica

## MÉTODOS DE PAGO

Arquímedes 130 Dpcho. 205 Col. Polanco, CDMX 11570

TARJETA DE CRÉDITO / DÉBITO " VISA y MASTER CARD - No requiere presentación física " AMERICAN EXPRESS - Si no es por PayPal, requier5.5 Pr6850tagión física MESES SIN INTERESES "3, 6, 9 Y 12 MSI Tarjetas Banamex "PayPal (Según las opciones disponibles en la plataforma) TRANSFERENCIA INTERBANCARIA " BANAMEX - Clabe 002180414600184021 DEPÓSITO BANCARIO " BANAMEX - Cuenta 18402 " Sucursal 4146 TRANSFERENCIA O DEPÓSITO REQUIERE REFERENCIA " Colocar cualquiera de los siguientes datos como referencia: " Nombre, razón social, RFC o número de factura BENEFICIARIO " IMECAF México, SC 800 236 0800 [info@imeca](mailto: info@imecaf.com)f.com [www.imecaf.](https://www.imecaf.com)com

### COMPUTACIÓN

## POLÍTICAS DE CONFIRMACIÓN Y CANCELACIÓN

#### PENALIZACIONES

NO APLICAN otificando hasta 6 días hábiles previos al evento " 20% - Notificando con menos de 6 días hábiles previos al evento pagando la diferencia. En caso de reincidencia, O& polica penalizació "100% NO SHOW (No Asistencia) o notificando con menos de 72 hr " CANCELACIONES CON TARJETA DE CRÉDITEGS deDsÉGENTE O rán las com efectuadas por el banco emisor (incluyendo la opción de meses sin

## CONFIRMACIÓN OFICIAL

IMECAF noti5icoaíraás hábiles parleevios to vía e-mail y/o teléfono del contacto empresa contratante y ésta deberá confirmar por el mismo medio su asistend

Se sugiere realizar lav gésticon de viaso, una vez recibida | IMECAF no se gastos incurridos en este rubro.

#### IMECAF se reserva la posibilidad de cambios sin previo aviso por causas aje QUÓRUM MÍNIMO

© IMECAF México S.C. Todos los dere[chos](https://www.facebook.com/IMECAF/) [res](https://www.linkedin.com/company/imecaf/)[erva](https://twitter.com/imecaf)[dos](https://www.instagram.com/imecaf_mx/)